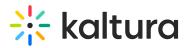

## **Advanced Shared Repository**

Last Modified on 10/05/2021 12:37 pm IDT

## **OVERVIEW**

In this session, you will learn how to enable and utilize your organization shared repository.

## **Objectives**

- Make content available in one location to consolidate data.
- Learn best practices on content management and organization.
- Set dedicated custom data, and nested filters.

| Торіс                                                                            | Instruction:                                                                                                    |
|----------------------------------------------------------------------------------|----------------------------------------------------------------------------------------------------|
| Greeting/ Introduction                                                           |                                                                                                    |
| Shared Repository                                                                | Introduction to Shared Repository and capabilities.                                                               |
| Setting up a shared repository                                                   | <ul><li>KMS Admin Page.</li><li>Enable Shared Repository.</li><li>Set up shared repository permissions.</li></ul> |
| Create a filtering<br>structure to your<br>institutional (Shared)<br>repository. | <ul> <li>Create Nested filters</li> <li>Learn best practices on content management and organization</li> </ul>    |
| Practice and overview                                                            |                                                                                                    |
| Build Custom data<br>Profile                                                     | Create a custom metadata schema for media in the shared repository.                                               |
| Getting Help / Questions                                                         |                                                                                                    |

## Agenda